# Guide d'intégration Excendia

Le projet d'intégration du système Excendia vise à permettre à des partenaires ayant acheté les logiciels sous licence d'intégrer et de commercialiser les services Excendia (Excendia+ETS) en utilisant leurs sites Web, leurs modules d'abonnement online, leur système de facturation et leurs SIP Trunking. Une fois les comptes créés sur Excendia, le portail Web de gestion de comptes (administrateurs et utilisateurs) affichera leurs couleurs avec leurs logos et leurs marques de commerce.

#### **Intégration d'Excendia chez un partenaire ayant son propre Hosted PBX**

Le diagramme suivant montre les aspects d'intégration dans le cas d'un partenaire ayant une solution Hosted PBX qui achète des licences Excendia pour offrir une solution Hosted PBX avec assistante virtuelle intégrée.

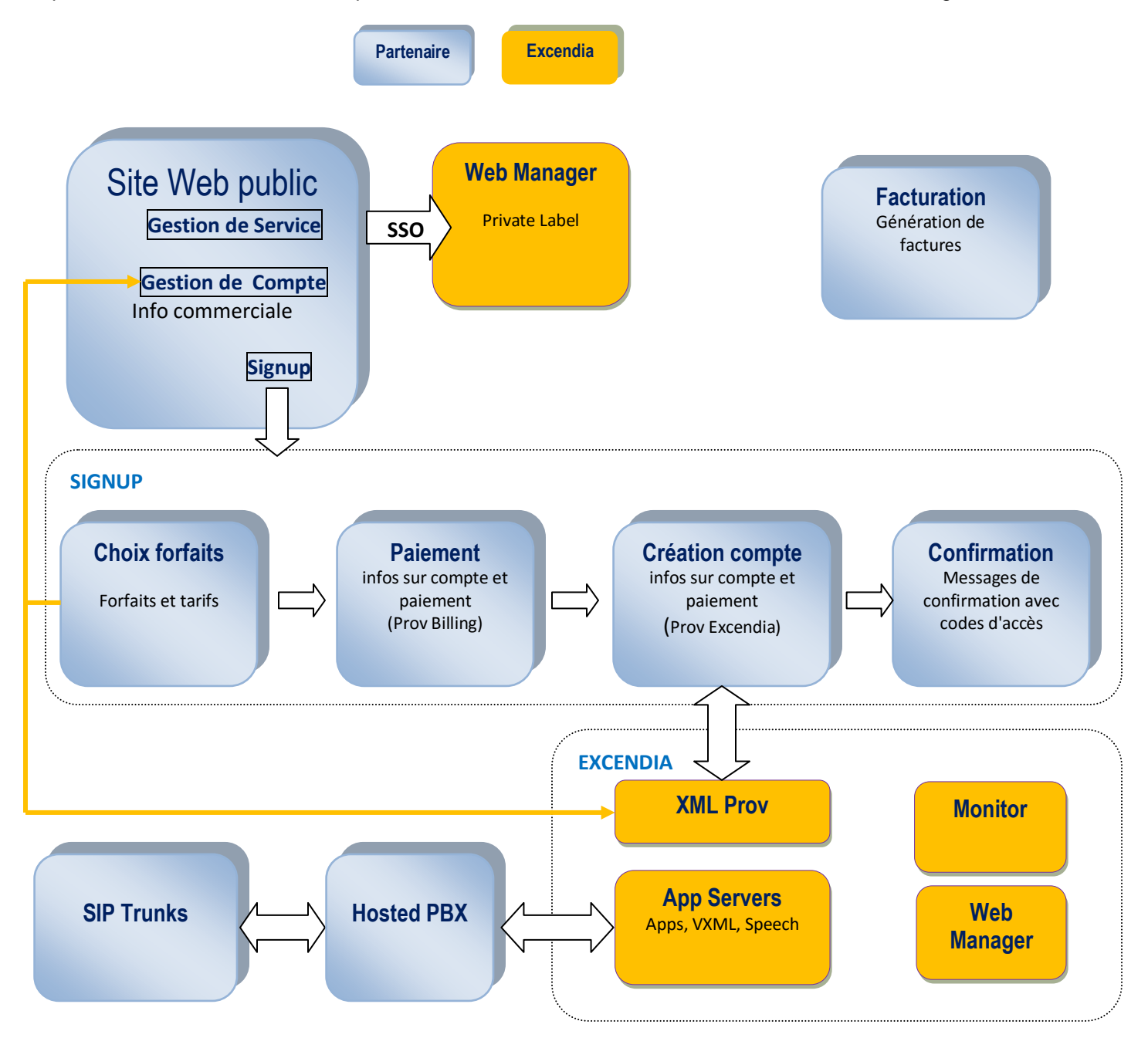

## **Interfaces-utilisateurs à personnaliser**

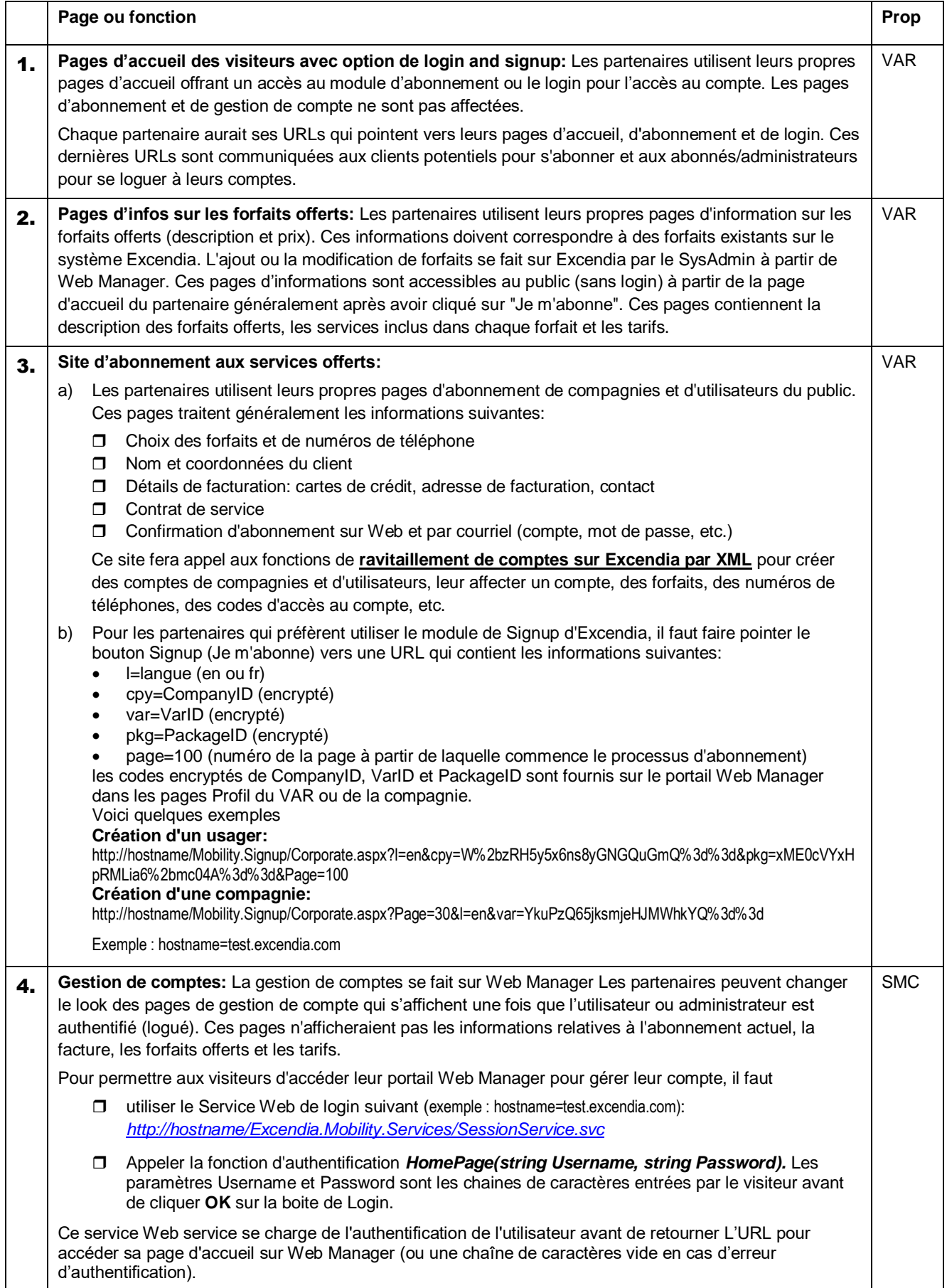

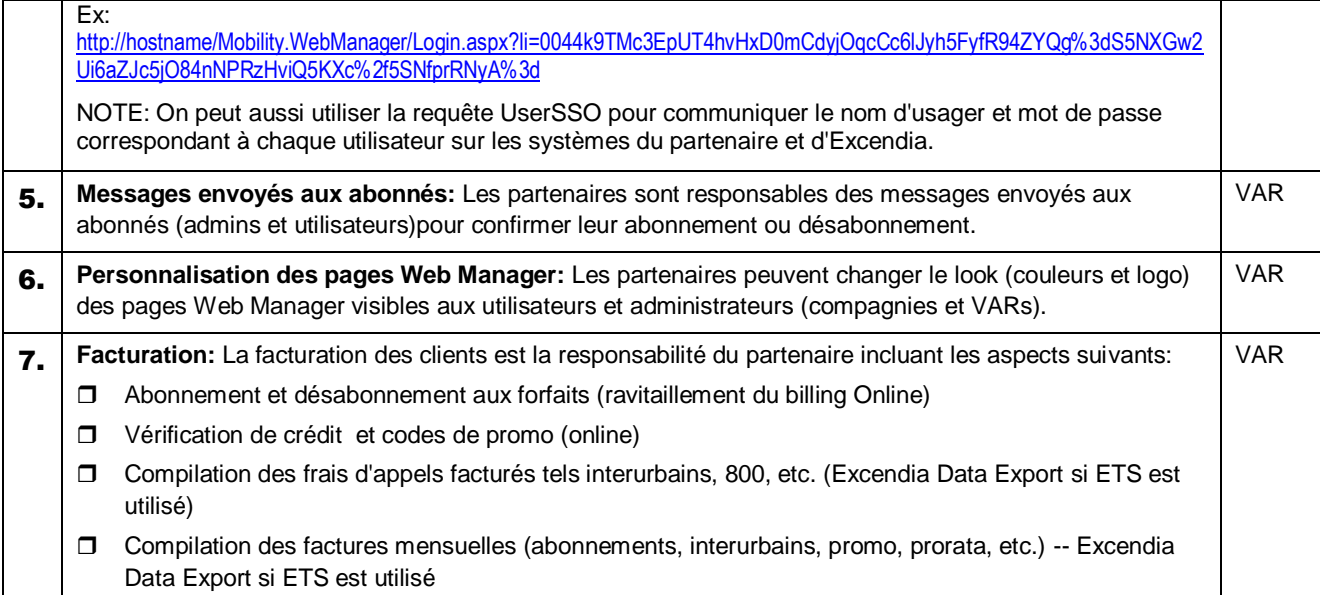

## **Intégration avec le système téléphonique du partenaire**

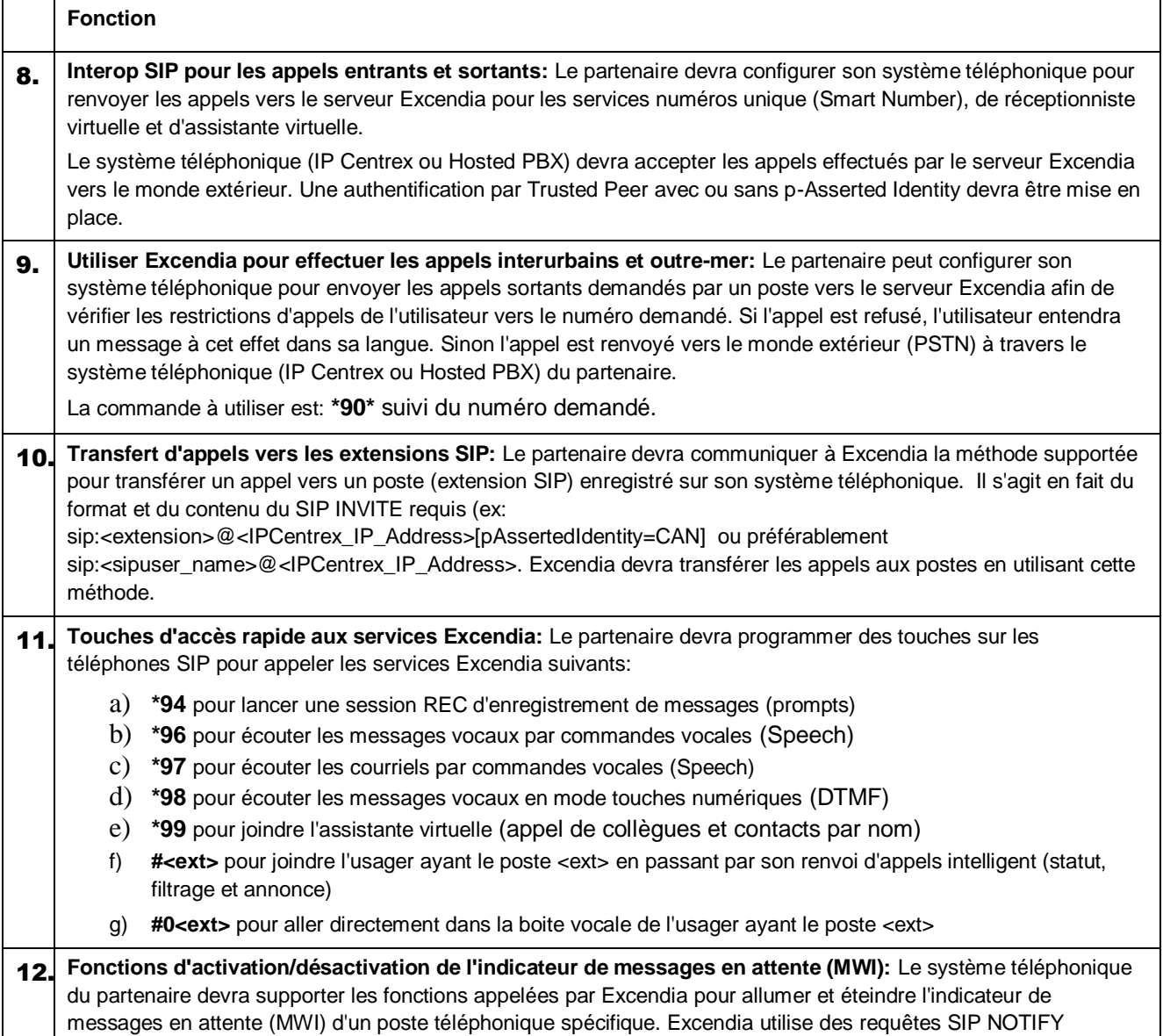

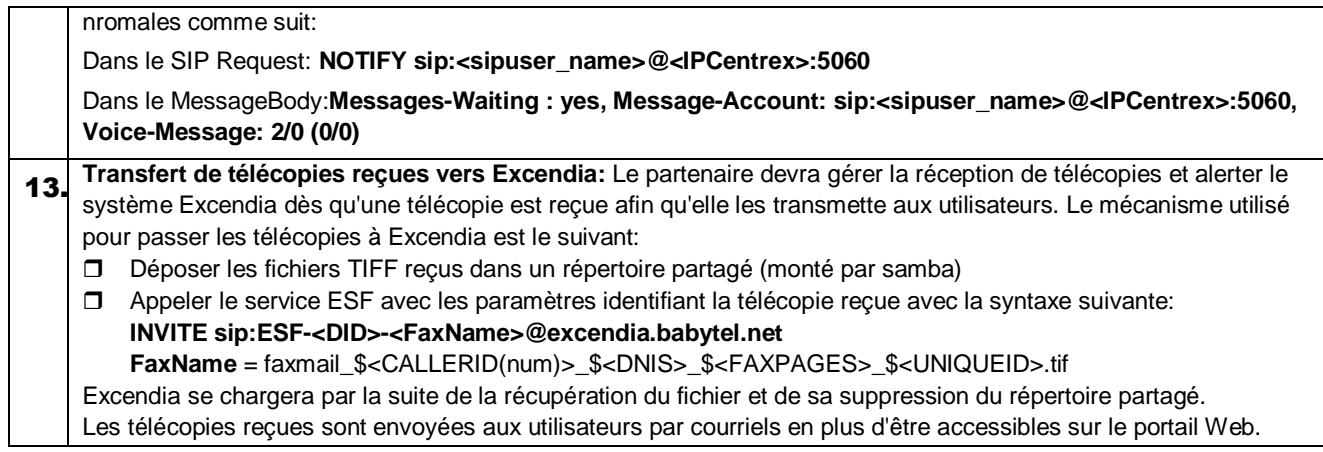

### **Touches d'accès rapide aux services Excendia à partir d'une extension SIP**

**Codes Dial String du PBX vers Excendia Description Description \*94** ANI=sipuser\_name DNIS=\*94 REC pour enregistrer prompts et noms d'usagers de la compagnie \*96 ANI=sipuser\_name DNIS=\*96 messages vocaux par commandes vocales **\*97** ANI=sipuser\_name DNIS=\*97 courriels par commandes vocales **\*98** ANI=sipuser\_name DNIS=\*98 messages vocaux en mode DTMF \*99 ANI=sipuser\_name ANI=sipuser\_name DNIS=\*99 assistante virtuelle (appel collègues et contacts) **#<ext>** ANI=Nom et numéro affichés (CustomCLID) pour les appels **externes**. DNIS=#*Ext*#CAN#*CallingExt Ext: extension de l'usager à appeler CAN: numéro de compte de la compagnie CallingExt*: extension de l'appelant qui est affiché pour les appels **internes**. joindre l'usager ayant le poste <ext> **#0<ext>** ANI=Nom et DID affichés (CustomCLID) DNIS=#\*ExcendiaUserID#SPID ● Si ExcendiaUserID ou SPID n'est pas disponible, les remplacer par vide mais au moins un des deux doit être fourni. Ex. : #\*#SPID ou #\*ExcendiaUserID# aller directement dans la boite vocale de l'usager ayant le poste <ext> **Note :** la même chaine est utilisée pour aller au voicemail après un Ring-No-Answer interne au PBX.

Le partenaire devrait programmer des touches sur les téléphones SIP pour appeler les services Excendia suivants:

Le partenaire peut aussi configurer son système téléphonique pour envoyer les appels sortants demandés par un poste vers le serveur Excendia afin de vérifier les restrictions d'appels de l'utilisateur vers le numéro demandé.

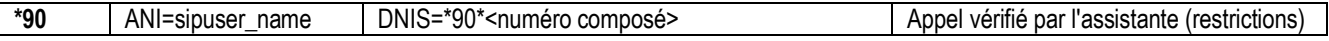

#### **Intégration d'Excendia avec ETS chez un partenaire**

Le diagramme 1.2 montre les aspects d'intégration dans le cas d'un partenaire qui achète des licences Excendia et ETS pour offrir une solution Hosted PBX avec assistante virtuelle intégrée en utilisant des SIP Trunks.

Pour les cas de partenaires offrant les services Excendia en mode "partage de revenus", il faut se référer au document Excendia Marketplace Integration.

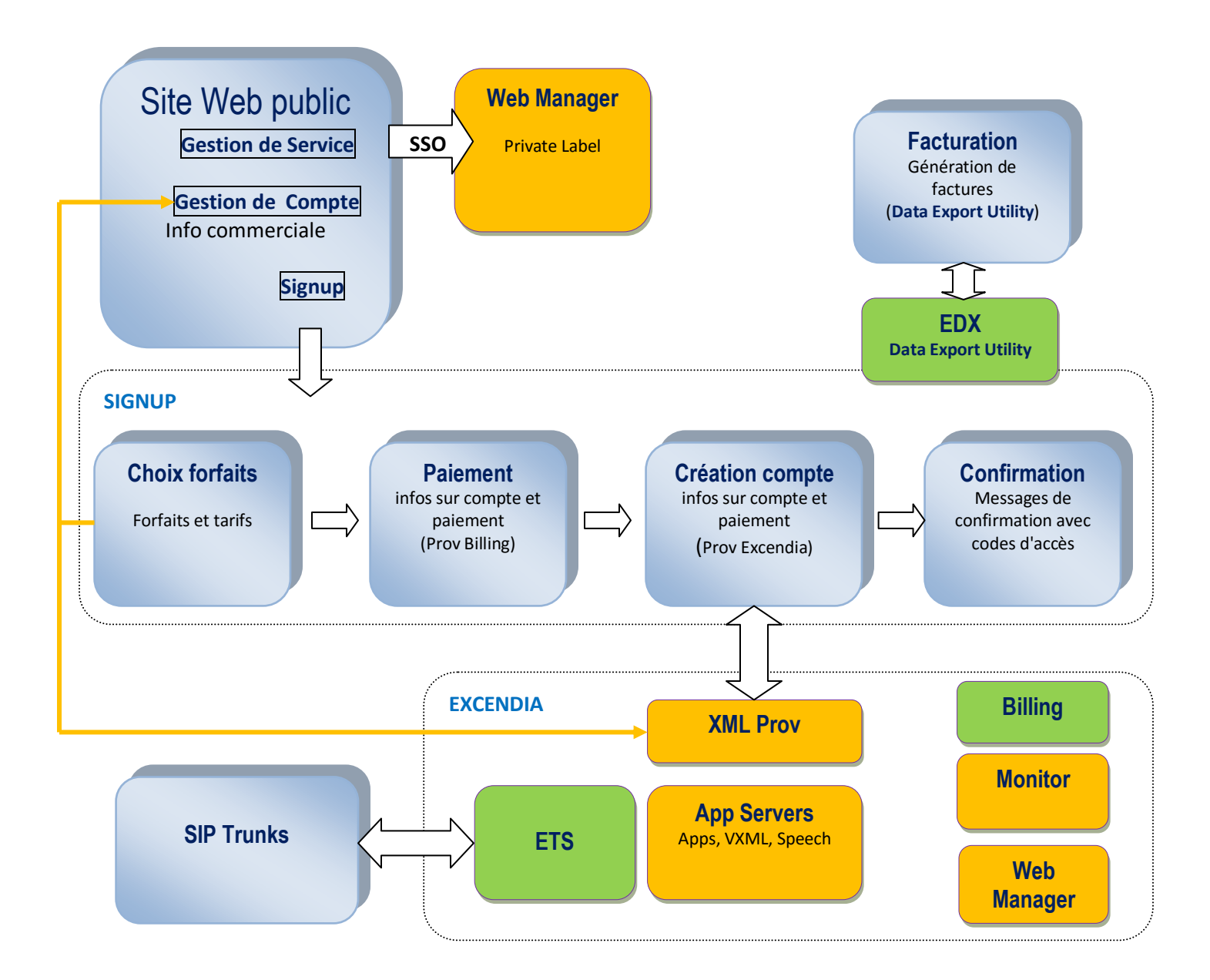